## **Holyoke Community College**

## **Dual Enrollment Steps to Apply and Enroll at HCC**

**1. Start by creating an account at [www.hcc.edu/apply.](http://www.hcc.edu/apply)** 

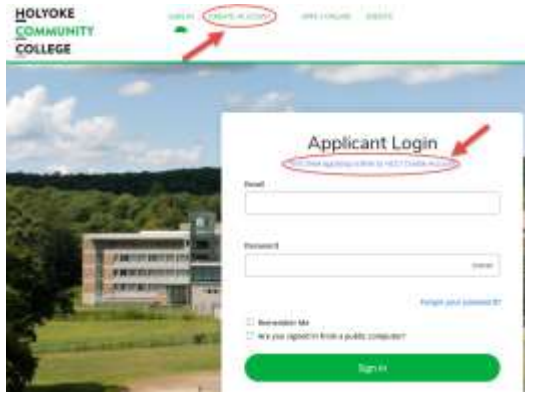

 $\lambda$ 

 $\overline{1}$   $\overline{2}$ 

 $\sim$ 

 $\mathbf{A}$  $\mathbf{B}$ 

**2. Under "What are your Academic Plans?" in the create an account page select the following below.**

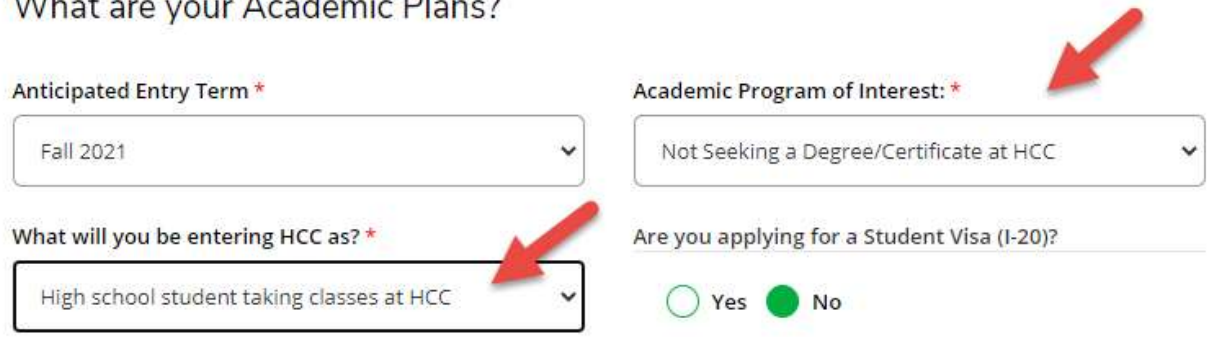

**3. Click on Create a New Application and select Start a new Dual Enrollment Application!**

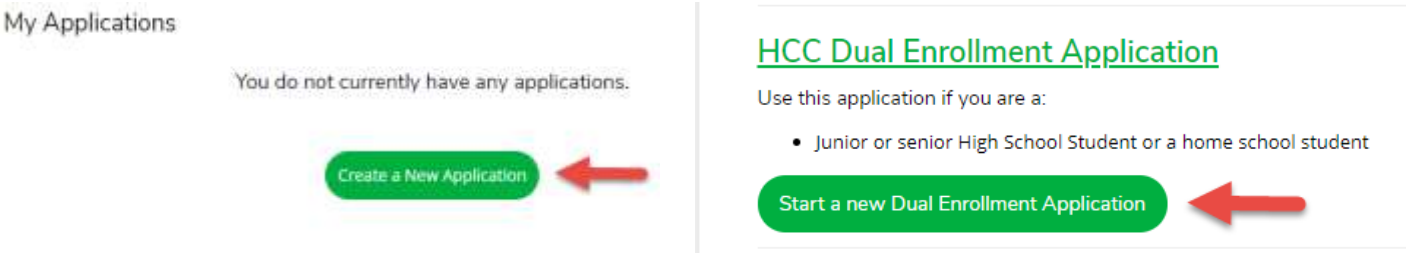

All your information from your create account form will be pre-populated on your application. Complete and submit your application in one session or return to [www.hcc.edu/apply](http://www.hcc.edu/apply) and complete later.

**4. Check "My Application" for Supplemental Items** to see if you need to submit any documents prior to being accepted to HCC.

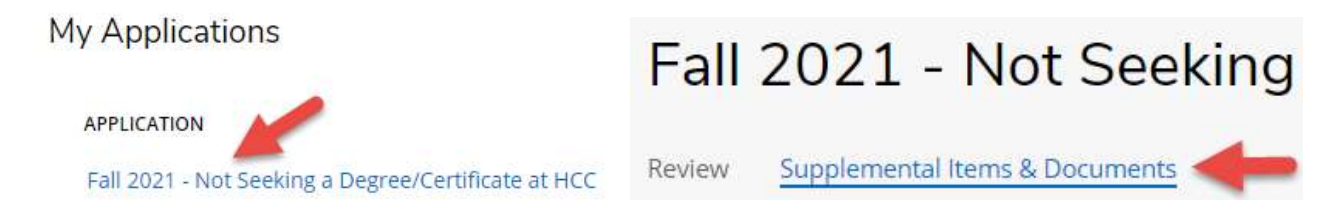

**5. Take the College Placement Test (CPT).** Holyoke Community College uses the College Board Accuplacer test as the College Placement Test. Go to<https://accuplacer.collegeboard.org/students> for practice tests and study guides.

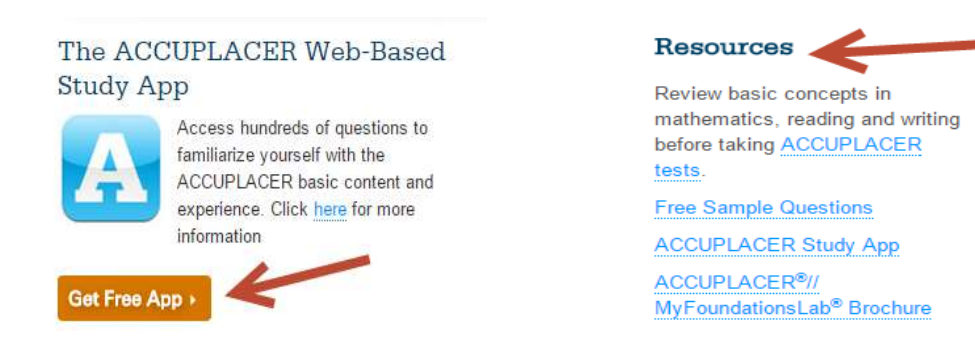

*If you previously completed a college level English and/or Math course you may not have to take the CPT. Submit your college transcripts for verification.*